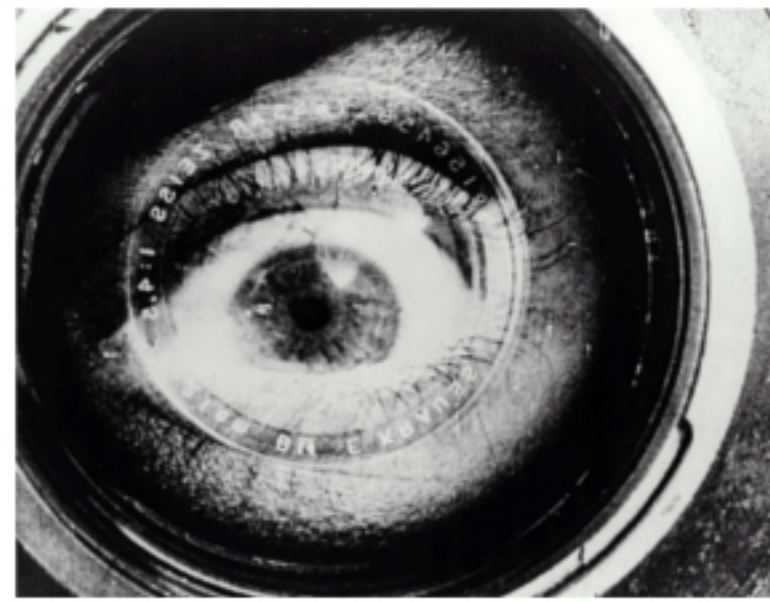

Kameradun gizona (Человек с киноаппаратом), Dziga Vertov, 1929.

# **ARTE ETA TEKNOLOGIA: IKUS-ENTZUNEZKOAK**

Egilea: Aida Vallejo Vallejo UPV/EHU

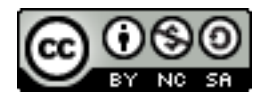

### **AURKEZPENA:**

"Arte eta teknologia: Ikus-entzunezkoak" izeneko kurtsoaren atal bat sortzen dute testu hauek. Euskal Herriko Unibertsitateak (UPV/EHU) argitaratu ditu OCW (Open Course Ware) proiektuaren barne.

Kurtso osoa ikusteko, bilatu web-gune honetan: [ocw.ehu.es,](http://ocw.ehu.es/) 6. zk. (2013 urtean), "Giza Zientziak" ("Arte y Humanidades") atalean .

*Nola aipatu:* Vallejo, Aida (2013) "Arte eta teknologia: Ikus-entzunezkoak", *OCW UPV/EHU-an,* 6.zk. http://ocw.ehu.es (Lizentzia Creative Commons: BY-NC-SA)

#### *Egile eskubideei buruzko argibideak:*

*Lan hau Creative Commons lizentziapean argitaratuta dago. Horregatik erabiltzaileak kopiatzeko, banatzeko eta komunikatzeko baimena dauka honako baldintza hauek betetzen badira: egilea aipatu, helburu komertzialetarako ez erabili, eta jatorrizko materiala edo egokitutako materiala berriro argitaratzen baditu, hauek libreki lizentzia berdinpean eskaini.*

> *Lan honetan erabilitako irudi gehienak Creative Commons lizentziapean argitaratuta daude. Jatorrizko web-gunea ikusteko, klikatu irudiaren alboko gezia.*

*Beste kasuetan, irudien autoreak aipatzen dira, Jabetza Intelektualaren legeak betez.* 

# Praktika 6: **MUNTAKETA 3 (libre)**

- 1. Edizio programa erabiliz, bideo berri bat sortu beste praktiketan grabatutako soinuak, bideoak eta argazkiak erabiliz.
- 2. Argazkiak, soinuak eta bideoak programara inportatu >> Programak onartzen ez baditu, formatua aldatu (.avi, .mpg, etc)*.*
- 3. Modu librean bideo berri bat sortu, argazkiak, bideoak eta soinuak nahiago duzun moduan antolatuz.
- 4. .avi formatuan esportatu sortutako bideoa.
- 5. Artxiboaren izena alduatu informazio hau gehituz: data, izen-abizenak, praktika zenbakia, erabilitako materialak eta irudiaren edukiak. → *Adibidea:*

*2013.02.15\_abizenizena\_06\_filmlaburra\_festa*

6. Pen-drive edo diskoan gorde.

- 7. Testu bat sortu informazio hau gehituz:
	- 1. Zergatik hautatu dituzu soinu/bideo/argazki horiek? Zergatik konbinatu duzu modu horretan? Zeintzuk izan dira sortutako esanahi berriak? Zer transmititu nahi izan duzu film labur honekin?
	- 2. Bideoa sortzeko prozesu teknikoaren azalpena.
	- 3. Fitxa teknikoa: artxiboaren izena, fitxategi-luzapena (.avi, .mov), tamaina (kb), bereizmena, formatua (4:3 edo 16:9), erabilitako kamera, bideoaren iraupena.
- 8. Pdf-ra bihurtu eta izena aldatu infomazio hau gehituz: data, izenabizenak, praktika zenbakia.
	- → *Adibidea: 2013.02.15\_abizenizena\_06\_filmlaburra*

### **BEHARREZKO MATERIALA:**

- Edizio programa
- Lehengo praktiketan grabatutako soinuak, bideoak eta argazkiak
- Pen-drive edo diskoa artxiboak gordetzeko
- Artxibo-formatuak aldatzeko programa